# **Getting started**

With Deployment Manager, you can automate software deployments into development, test, staging and production environments.

# 1. Install the Deployment Manager server

Download the Deployment Manager installer from [the Redgate website](http://www.red-gate.com/dynamic/products/delivery/deployment-manager/download).

On the server you want to use to host the Deployment Manager web interface, run the DeploymentManager.msi installer.

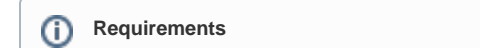

For a list of software requirements for a Deployment Manager server, see [Requirements.](https://documentation.red-gate.com/display/DM2/Requirements)

Follow the instructions to complete the installation.

For more information, see [Installing](https://documentation.red-gate.com/display/DM2/Installing).G)

An administration tool is displayed when the installation is complete:

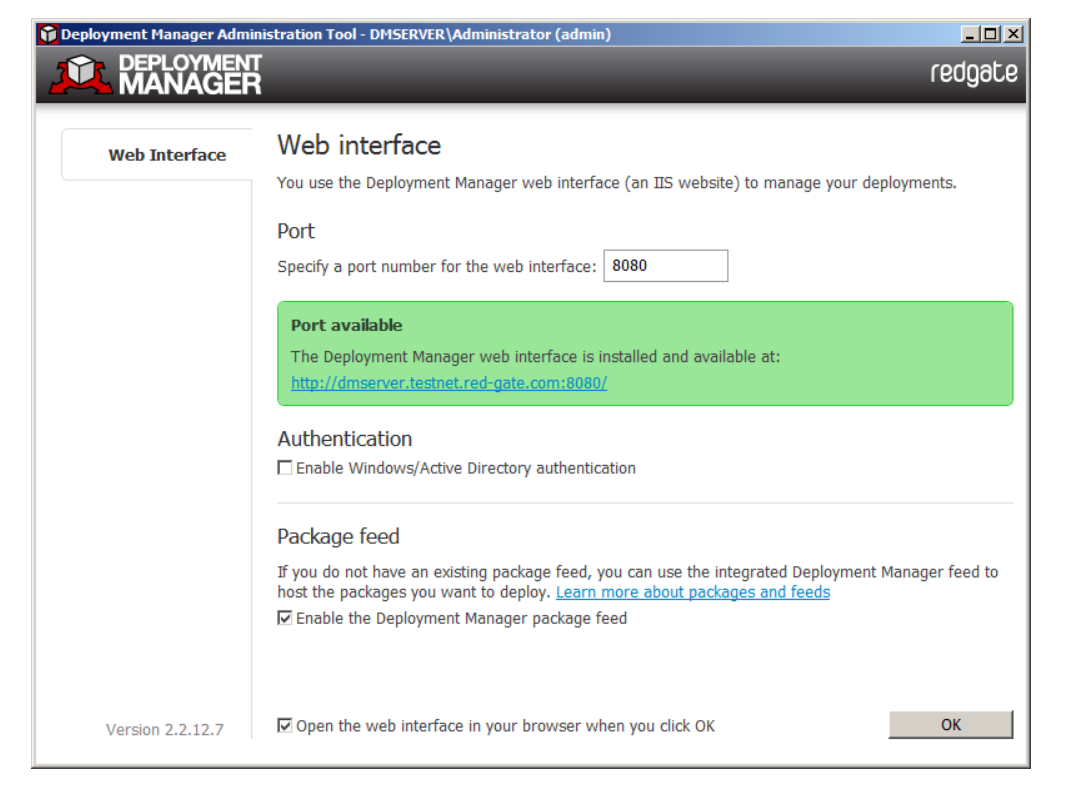

In the administration tool, specify the port you want to use for the Deployment Manager web interface, and then click **OK**.

The Deployment Manager web interface launches in your web browser. If you encounter a problem viewing the web interface, see [Troubleshooting](https://documentation.red-gate.com/display/DM2/Troubleshooting).

### 2. Create an administrator user

The first time you visit the web interface, you must create an administrator user account:

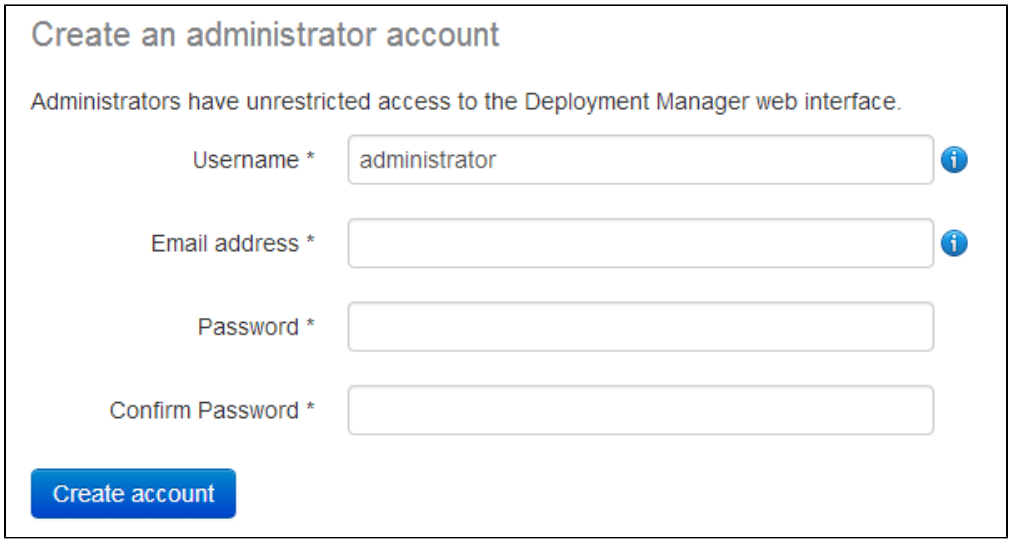

Enter details for the administrator, and click **Create account**. Click **Continue to Deployment Manager** on the page that is displayed.

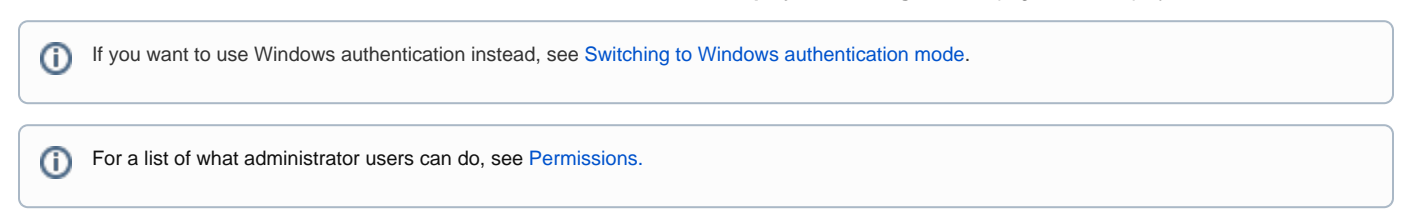

## 3. Add environments

You need to add some environments. These are groups of machines that you can deploy to. For example, this allows you to group several machines as De velopment, Testing, Staging and Production:

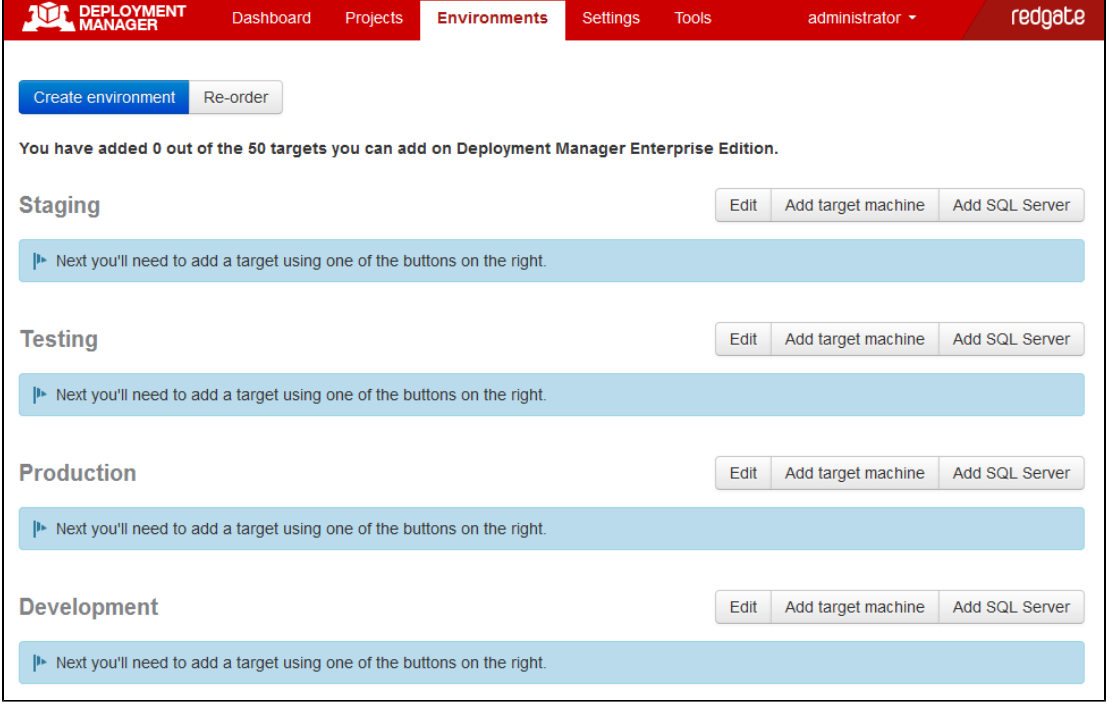

To add some environments, see [Setting up environments](https://documentation.red-gate.com/display/DM2/Setting+up+environments).

# 4. Add machines to your environments

Next, you need to add machines to your environments:

- To add SQL Servers, see [Adding a SQL Server.](https://documentation.red-gate.com/display/DM2/Adding+a+SQL+Server)
- To add general target machines, such as a web servers, see [Adding a target machine](https://documentation.red-gate.com/display/DM2/Adding+a+target+machine).

#### 5. Create deployment packages

Next, you need to create and publish the packages you want to deploy.

Packages can contain databases or applications.

To package and publish a database, you can:

- [Use the SSMS add-in](https://documentation.red-gate.com/display/DM2/Publishing+database+packages+from+SSMS) and publish it from the context menu in SQL Server Management Studio.
- [Set up an automated process in TeamCity](https://documentation.red-gate.com/display/DM2/Creating+database+packages+in+TeamCity).
- [Set up an automated process in MSBuild.](https://documentation.red-gate.com/display/DM2/Creating+database+packages+with+MSBuild)

To package and publish an application, you can:

- Use the [Visual Studio extension](https://documentation.red-gate.com/display/DM2/Using+the+Visual+Studio+Deployment+Manager+Extension) and publish it from from the context menu in Visual Studio.
- Use the [RgPublish.exe](https://documentation.red-gate.com/display/DM2/Using+RgPublish.exe) tool.

If you're creating and publishing packages for the first time, we recommend using the SSMS add-in or the Visual Studio extension.∽

### 6. Create a project

Once you've created and published the packages you want to deploy, you need to create a project.

Projects contain the deployment steps you want Deployment Manager to perform.

To add a project, see [Creating projects](https://documentation.red-gate.com/display/DM2/Creating+projects).

### 7. Adding steps

To deploy a package you have published, you need to add a step to your project. Projects can have multiple steps to deploy multiple packages.

- To deploy a database package, see [configuring a database package step.](https://documentation.red-gate.com/display/DM2/Configuring+a+database+package+step)
- To deploy an application package, see [configuring a package step.](https://documentation.red-gate.com/display/DM2/Configuring+a+package+step)

### 8. Create and deploy a release

Next, create a release:

1. On the Releases page, click **Create release**:

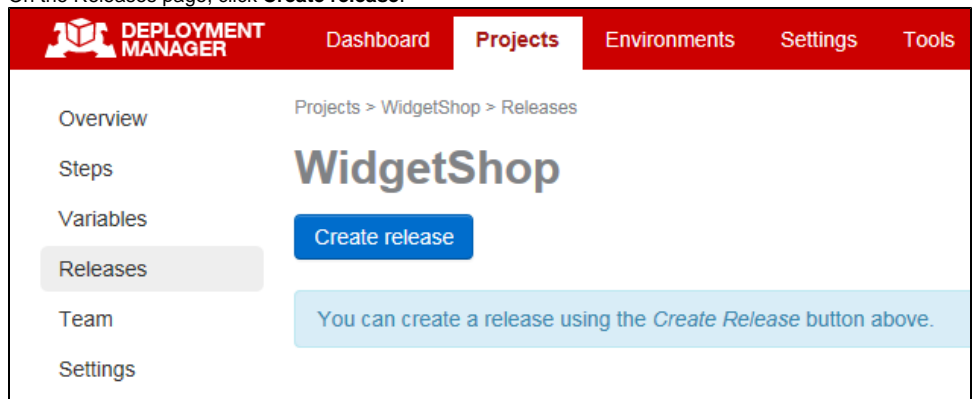

2. Enter a version number for the release, select the version of the package you want to deploy, and then click **Create release**.You can now deploy the release.

3. On the page for the release you want to deploy, on the menu bar, click **Deploy this release**:

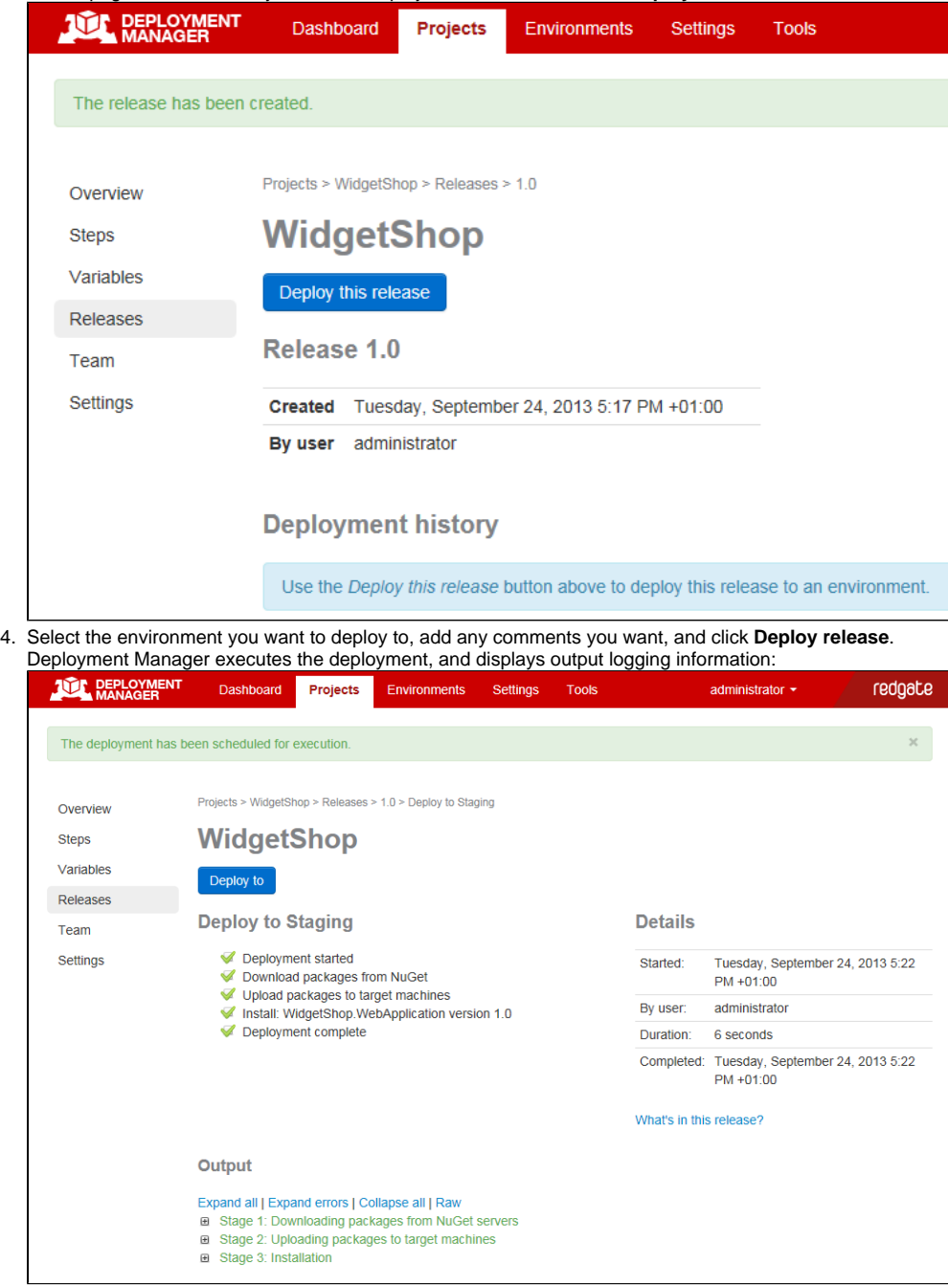

You've now deployed your first release with Deployment Manager.